# Programación de reinicio en routers de la serie RV Ī

## **Objetivo**

En este artículo se explica la función de reinicio programado en los routers serie RV160/RV260/RV34x.

## Dispositivos aplicables | Versión de software

- RV160 (<u>[Ficha técnica](https://www.cisco.com/c/es_mx/products/collateral/routers/rv160-vpn-router/datasheet-c78-741410.html)</u>) | 1.0.01.05 (<u>última descarga</u>)
- RV160W (<u>Ficha técnica</u>) | 1.0.01.05 (<u>[última descarga](https://software.cisco.com/download/home/282413304)</u>)
- RV260 (<u>[Ficha técnica](https://www.cisco.com/c/es_mx/products/collateral/routers/rv260-vpn-router/datasheet-c78-741409.html)</u>) | 1.0.01.05 (<u>última descarga</u>)
- RV260W (<u>Ficha técnica</u>) | 1.0.01.05 (<u>[última descarga](https://software.cisco.com/download/home/282413304)</u>)
- RV34x (<u>Ficha técnica</u>) | 1.0.03.23 (<u>[Descarga más reciente](https://software.cisco.com/download/home/282413304)</u>)
- RV340W (<u>Ficha técnica</u>) | 1.0.03.23 ([Descarga más reciente](https://software.cisco.com/download/home/282413304))

## Introducción

En la versión 1.0.01.05 y la versión 1.0.03.23 del firmware del router de la serie RV160/RV260, se ha agregado una nueva opción para programar reinicios recurrentes del router. Le permite programar un reinicio del router completo o simplemente reiniciar el subsistema de radio inalámbrica del router de forma diaria, semanal o mensual.

Esta función proporciona una estabilidad mejorada para el dispositivo y para las radios inalámbricas de RV160W, RV260W y RV340W.

Para actualizar el router al firmware más reciente, consulte los siguientes artículos:

- <u>• [Actualización del firmware en un router serie RV34x](https://www.cisco.com/c/es_mx/support/docs/smb/routers/cisco-rv-series-small-business-routers/smb5506-upgrade-firmware-on-an-rv34x-series-router.html)</u>
- [Actualización del firmware en routers RV160x y RV260x](https://www.cisco.com/c/es_mx/support/docs/smb/routers/cisco-rv-series-small-business-routers/Upgrade-firmware-on-RV160x-and-RV260x-routers.html)

## Reinicio de programación

Para programar el reinicio:

#### Paso 1

Inicie sesión en el router.

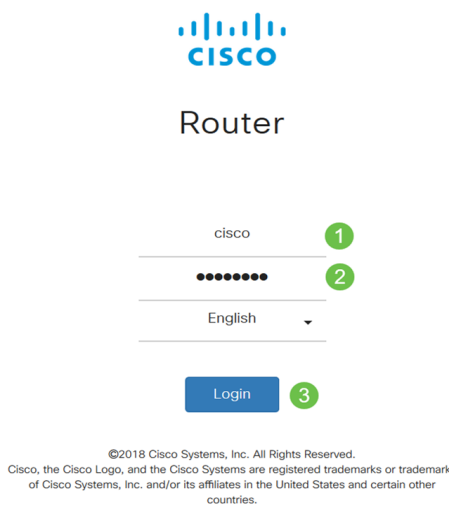

#### Paso 2

Vaya a Administration > Schedule Reboot.

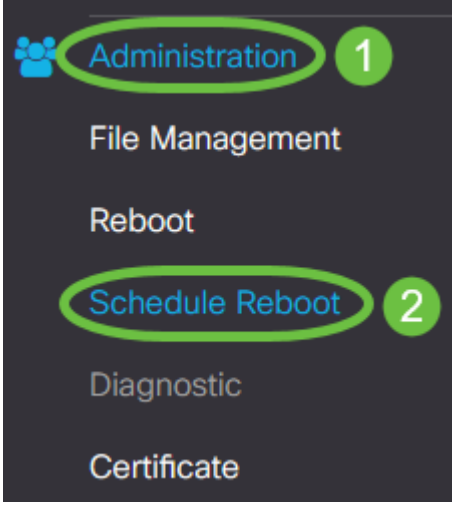

## Paso 3

Para activar Reinicio de programación, seleccione Activar.

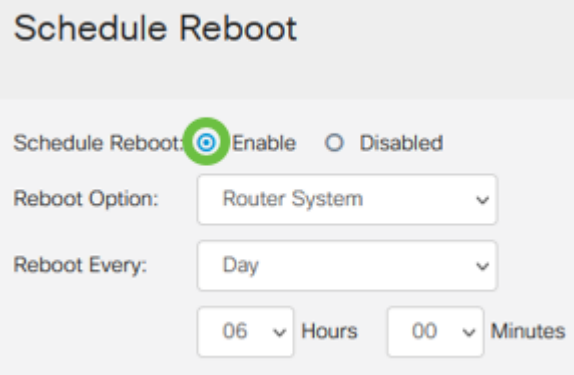

### Paso 4

Seleccione la opción Reboot en el menú desplegable. Puede elegir reiniciar las Radios Inalámbricas o todo el Sistema de Router.

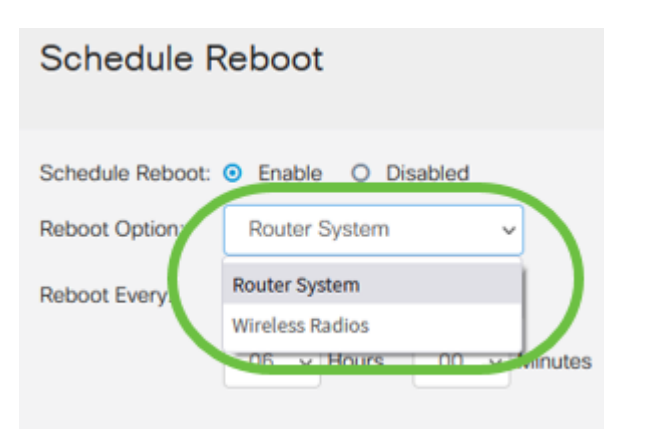

Si utiliza RV160W, RV260W o RV340W, puede configurar para reiniciar el router completo o simplemente reiniciar el subsistema inalámbrico. Si utiliza alguna de las versiones no inalámbricas de los nuevos routers RV, sólo verá la opción de reiniciar el sistema de router.

Si observa que la radio inalámbrica está teniendo problemas, el reinicio y restablecimiento del subsistema inalámbrico durante las horas de inactividad será más rápido que un reinicio completo y podría corregir cualquier problema que pudiera tener.

#### Paso 5

En la sección Reboot Every, configure la programación para su reinicio. Las opciones son:

- *Día:* Si se selecciona el día, establezca la hora de reinicio.
- Semana Si se selecciona semana, establezca el día de la semana y la hora del reinicio.
- Mes: si se selecciona Mes, establezca el mes del año y la hora del reinicio.

## Schedule Reboot

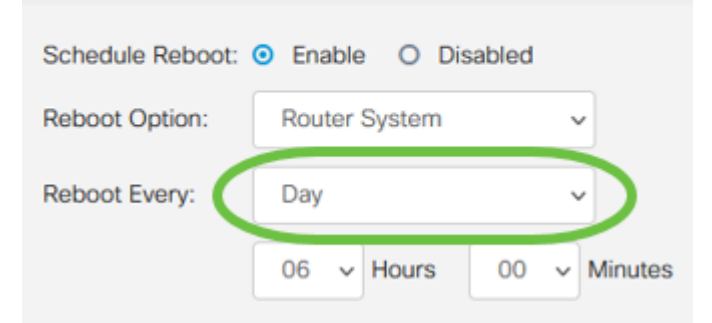

Se recomienda programar los reinicios durante las horas de inactividad. No configure el dispositivo para que se reinicie en mitad de una jornada laboral estándar.

Si configura un reinicio mensual para el 29-31 de cada mes, tenga en cuenta que febrero sólo tiene 28 días, a menos que sea un año bisiesto. Abril, junio, septiembre y noviembre sólo tienen 30 días. Si elige una de estas fechas, el router no se reiniciará en ese mes.

## **Conclusión**

¡Así de sencillo! Programe reinicios recurrentes en su router de la serie RV y gestione sus dispositivos de red con facilidad.